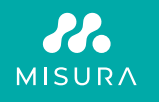

# **HORDOZHATÓ KETTŐS MONITOR**

FELHASZNÁLÓI KÉZIKÖNYV MAGYAR

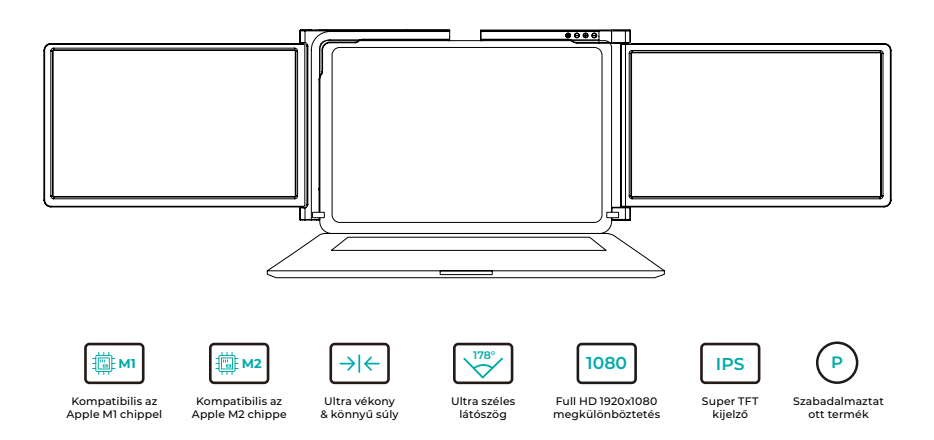

Copyright © 2020 MISURA Store s.r.o. Minden jog fenntartva.

A jelen kézikönyv semmilyen része, beleértve a jelen kézikönyvben leírt termékeket és szoftvereket, nem reprodukálható, nem továbbítható, nem írható át, nem tárolható adattároló rendszerben, és nem fordítható le semmilyen nyelvre semmilyen formában és semmilyen eszközzel, kivéve a Vevő által biztonsági mentés céljából tárolt dokumentációt a MISURA Store s.r.o. ("MISURA") írásos engedélye nélkül.

A termékre vagy szolgáltatásra vonatkozó garancia érvényét veszti, ha: (1) a terméket a MISURA írásos engedélye nélkül javítják, módosítják vagy megváltoztatják, vagy (2) a termék sorozatszáma olvashatatlan vagy hiányzik.

A jelen kézikönyvben szereplő műszaki adatok és információk csak tájékoztató jellegűek, bármikor, előzetes értesítés nélkül változhatnak, és nem tekinthetők a MISURA kötelezettségvállalásának.

A MISURA nem vállal felelősséget a jelen kézikönyvben esetlegesen megjelenő hibákért vagy pontatlanságokért, beleértve a kézikönyvben leírt termékeket és szoftvereket is.

### **MODELLE**

### **Monitor 12" 3M1200S1**

Adaptív laptop panelhez: Hossz 263- 373 mm Szélesség > 185 mm Vastagság < 8,5 mm

### **Monitor 13.3" 3M1303S1**

Adaptív laptop panelhez: Hossz 293-413 mm Szélesség > 204 mm Vastagság < 8,5 mm

### **Monitor 14" 3M1400S1**

Adaptív laptop panelhez: Hossz 309 - 425 mm Szélesség > 209 mm Vastagság < 8,5 mm

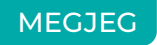

Kérjük, óvatosan kezelje a kettős képernyőt, és a sérülések elkerülése érdekében ne nyomja meg a képernyőket. Ne lépje túl az alább látható maximális elfordulási szöget:

### **A KÉPERNYŐK FORGÁSI SZÖGE:**

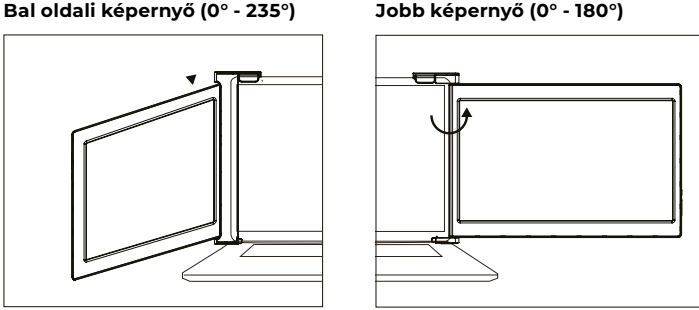

A MISURA kettős monitor készenléti állapotban is kis mennyiségű energiát fogyaszt. Az energiatakarékosság, a kevesebb pazarlás és az alacsony szén-dioxid-kibocsátású életstílus érdekében erősen ajánlott a kábelcsatlakozásokat eltávolítani, amikor a MISURA dual monitor nincs használatban.

## TARTALOM

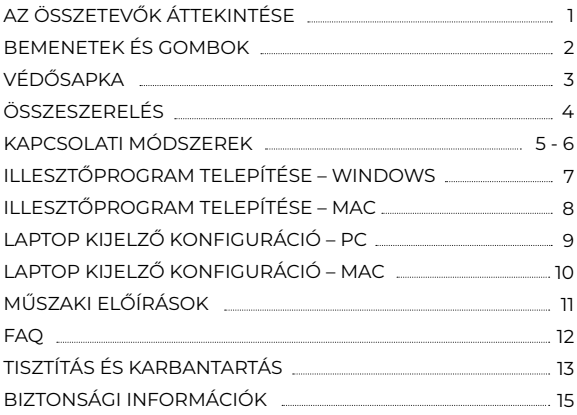

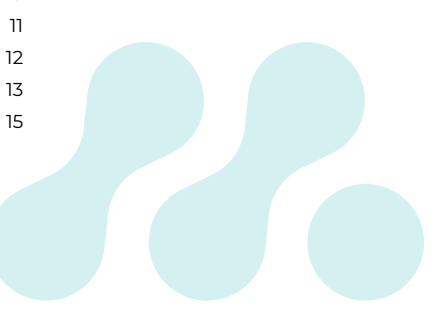

AZ ÖSSZETEVŐK ÁTTEKINTÉSE

### 1 **DUAL MONITOR**

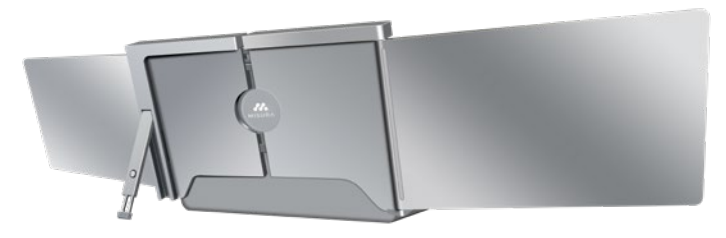

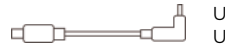

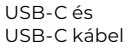

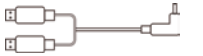

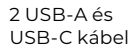

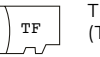

TF kártya (Tartalmazza a vezetőt) USB-C OTG kábel

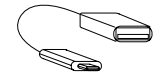

TF kártyaolvasó

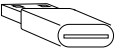

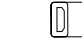

6\* Védősapkák

### BEMENETEK ÉS GOMBOK

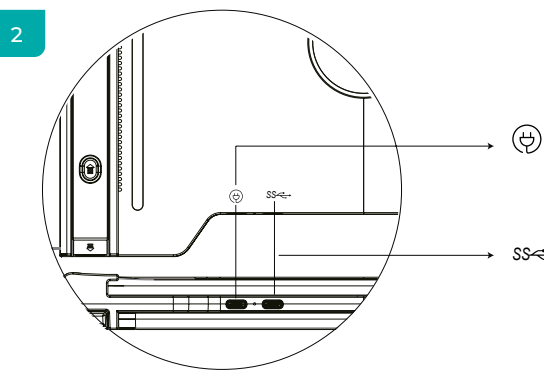

### **USB-C PD**

(Ha áramellátásra van szükség, ajánlott a laptop tápegység (C típusú) vagy SS PD töltő használata a készülék tápellátásához).

#### **Teljes funkcionalitású USB-C** *SS* (Különböző bemenetek fogadására USB-A vagy USB-C portokról )

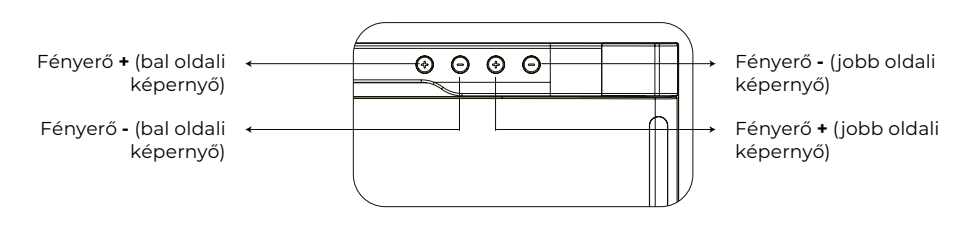

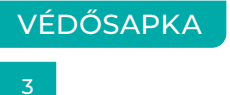

A védősapka használata, ha a laptop egy ultra-vékony stílusú (laptop képernyő vastagsága ≤6mm), segít csökkenteni a rázkódást.

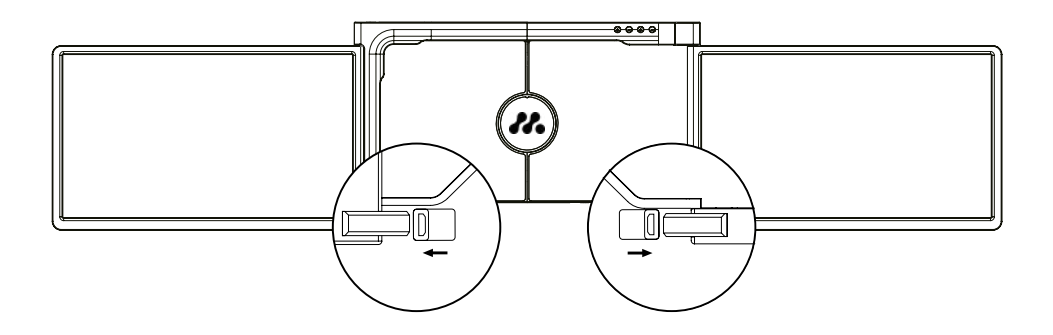

## ÖSSZESZERE LÉS

4

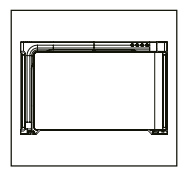

**1.** Vegye ki a kettős monitort a dobozból.

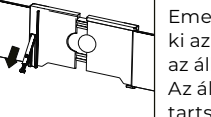

**4.**

Emelje fel az állványt, és húzza ki az állvány végét. az állván meghosszabbításához. Az állvány visszahúzásához tartsa lenyomva a gombot.

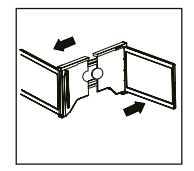

**2.** Nyissa meg a két képernyőt a a leírt irányok szerint az ábrán.

**3.**

### **5.**

A szükséges kábelek segítségével csatlakoztassa az egyik végét a kettős monitorhoz, a másikat pedig a laptopjához. Hosszú távú használathoz csatlakoztasson 5V/3A (vagy PD tápellátás) külső hálózati adaptert vagy laptop tápegységet (C típusú).

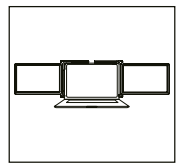

Helyezze a tartót a képernyő hátulja fölé és szorítsa meg jól, hogy fedezze a széleket és illeszkedik a laptop képernyőjén.

### KAPCSOLATI MÓDSZEREK

5

### **1. A kettős monitor csatlakoztatása USB-C-USB-C kábellel**

MEGJEGYZÉS: Az illesztőprogram telepítése után a MISURA kettős monitor egy kábellel is működtethető, amennyiben a kimeneti teljesítmény > 10W.

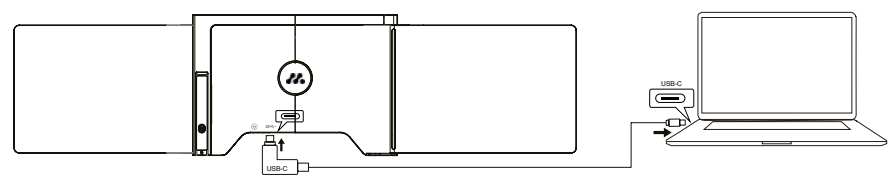

**ha a laptop port kimeneti teljesítménye 10W-nál kisebb, a MISURA dual monitorhoz külső tápegységre van szükség.**

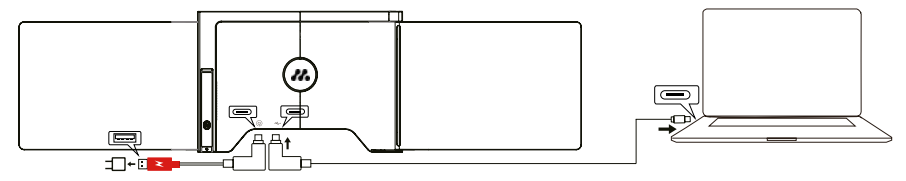

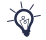

Ha a kettős monitor külső áramforrással van összekötve (5V 3A tápegység) és a laptop a MISURA kettős monitor a teljes funkcionalitású USB-C porton keresztül, a laptop külső áramforrással is tölthető. esterna.

### **2. A kettős monitor csatlakoztatása 2 USB-A USB-C kábel segítségével**

**1. lépés:** Kérjük, először csatlakoztassa mindkét USB-A férfi csatlakozót a laptophoz vagy adapterhez.

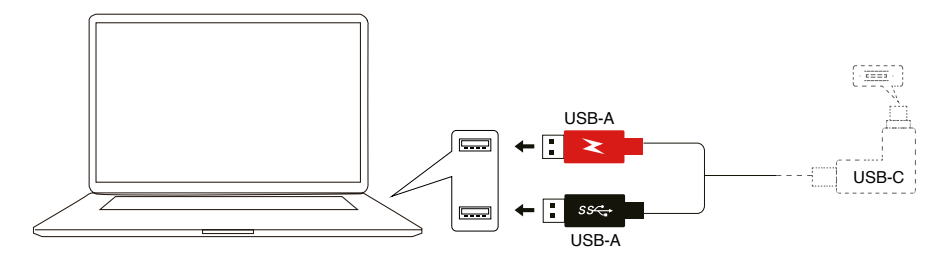

**2. lépés:** Ezután csatlakoztassa az USB-C férfi csatlakozókat a MISURA kettős monitorhoz.

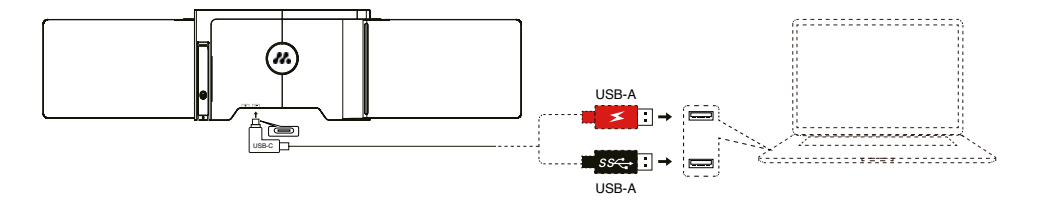

## ILLESZTŐPROGRAM TELEPÍTÉSE – **WINDOWS**

### 6

#### **1. Windows 10 vagy magasabb verzió**

Az illesztőprogram automatikusan települ, amikor a kettős monitor a laptophoz csatlakozik a USB-C vagy USB-A kábellel. Kérjük, győződjön meg arról, hogy a a laptop csatlakozik az internethez. A sikeres telepítés után indítsa újra a laptopot a használathoz.

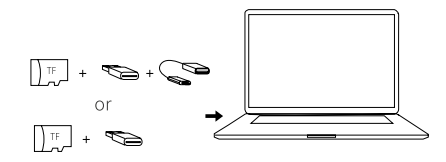

### **2. Más Windows verziók**

**a.** Az illesztőprogram betöltéséhez helyezze be a TF-kártyát a laptopjába, vagy használja a mellékelt tartozékokat: OTG-kábelt és kártyaolvasót. A "Drivers" mappa megjelenik a laptop asztalán vagy a "My Computer (PC)" mappában. (Megjegyzés: Kérjük, telepítse az illesztőprogramot az alapértelmezett mappába). **b.** Nyissa meg az almappát, kattintson duplán a végrehajtó illesztőprogramokra, és kövesse az utasításokat az illesztőprogram telepítésének befejezéséhez.

**c.** A sikeres telepítés után indítsa újra a laptopot.

**d.** Csatlakoztassa a kettős monitort a laptophoz, majd a kettős monitor készen áll a használatra. **MEGJEGYZÉS: Windows 7**

**a.** Ha a Windows 7 illesztőprogram nem telepíthető megfelelően, kérjük, működtesse a laptopot az alábbiak szerint: Lépjen be a "Vezérlőpultba" ----- "Rendszer és biztonság" ----- "Windows frissítés" -----"Frissítések keresése" ----- Frissítés a legújabb verzióra

**b.** Nyissa meg az "illesztőprogram" mappát, kattintson duplán a végrehajtó illesztőprogramokra, és kövesse az utasításokat az illesztőprogram telepítésének befejezéséhez.

**c.** A sikeres telepítés után indítsa újra a laptopot.

**d.** Csatlakoztassa a kettős monitort a laptophoz, majd a kettős monitor készen áll a használatra.

### ÚVOD DO FUNKCÍ OSD ILLESZTŐPROGRAM TELEPÍTÉSE – **MAC**

**1.** Az illesztőprogram betöltéséhez helyezze be a TF-kártyát a laptopjába, vagy használja a mellékelt tartozékokat: OTG-kábelt és kártyaolvasót. A "Drivers" mappa megjelenik a laptop asztalán.

**2.** Nyissa meg a "Drivers" mappát, és keresse meg a "mac OS" mappát.

**3.** Lépjen be a "Rendszerbeállítások" menüpontba  $\ddot{\otimes}$  > "Biztonság és adatvédelem" >

. Képernyőfelvétel"  $\circ$  > . Feloldás" (Apple ID és jelszó szükséges)  $\bullet$  > . UsbDisplay bejelölése"  $\bullet$ 

- **4.** A sikeres telepítés után indítsa újra a laptopot.
- **5.** Csatlakoztassa a MISURA kettős monitort a laptophoz, majd a kettős monitor készen áll a használatra.

**MEGJEGYZÉS:** Ha a meghajtó nem található, kérjük, működtesse a Macbookot az alábbiak szerint:

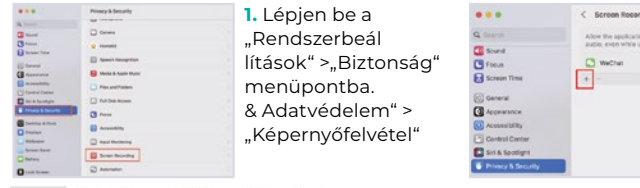

**2.** Kattintson az ábrán látható "+" szimbólumra az illesztőprogram hozzáadásához.

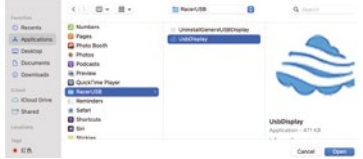

- **3.** Kattintson az "Alkalmazások" > "RacerUSB" >
- "usbDisplay" gombra. > "Nyitva"
- **4.** Kövesse a lépéseket az illesztőprogram hozzáadásához.

dina

best reasons turned to assesse and business at anded and **FRIDAY MARINERS** 

**5.** A sikeres telepítés után indítsa újra a laptopot.

**6.** Csatlakoztassa a kettős monitort a laptophoz, majd a kettős monitor készen áll a használatra.

### LAPTOP KIJELZŐ KONFIGURÁCIÓ – **PC**

- **1.** Menjen a Kijelző beállításaihoz (Start #> Beállítások @> System > Display).
- **2.** Kattintson az "azonosításra", és a megfelelő szám megjelenik minden egyes képernyőn;
- **3.** Kattintson és húzza a számozott képernyőket a konfigurációba az ábrán látható módon
- **4.** Ha két képernyő együtt jelenik meg, például 2/1, 2/3, stb., kérjük, válassza ki az egyik képernyőt, majd a "Több kijelző menü" menüpontban válassza ki a következőt "Asztal kibővítése ezen a kijelzőn";
- **5.** A nagyítás növeléséhez kattintson a "A teszt, alkalmazások és egyéb elemek méretének módosítása" legördülő menüpontra, és válassza a 150%-os vagy az előnyben részesített nagyítást.

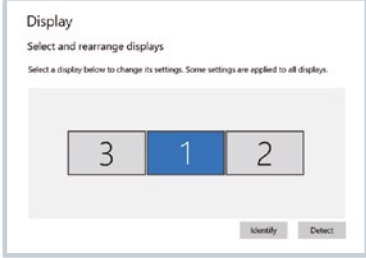

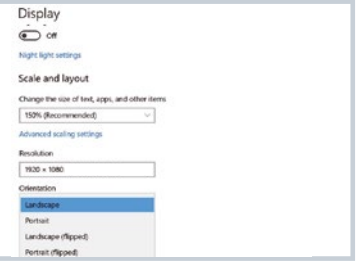

<sup>\*</sup> A három kijelző szinkronizálása a grafikus kártya beállításával konfigurálható. Ha bármilyen probléma merül fel, kérjük, forduljon a helyi forgalmazóhoz.

### LAPTOP KIJELZŐ KONFIGURÁCIÓ – **MAC**

### 8

- **1.** Megnyíló kijelzők beállításai ( $\triangle$  > Rendszerbeállítások > Megielenítés).
- 2. Kattintson az "Elrendezés" menüpontra a kijelző menüből
- 3. Győződjön meg róla, hogy a "Mirror Displays" (Tükrözés megjelenítése) jelölőnégyzet nincs bejelölve.
- **4.** Kattintson az egyes monitorok ikonjaira, és jegyezze meg, hogy melyik képernyőn jelenik meg a piros keret.
- **5.** Kattintson és húzza a képernyő ikonokat úgy, hogy a piros kerettel ellátott képernyőkkel azonos oldalon legyenek.

# Arrange Displays To rearrange displays, drag them to the desired position. To mirror displays, hold Option while dragging them on top of each other. To relocate the menu bar, drag it to a different display. Done

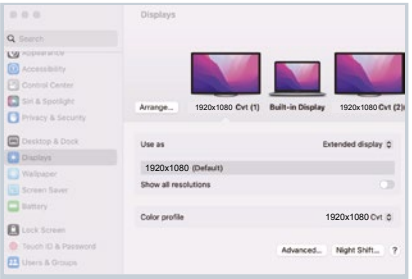

## MŰSZAKI ELŐÍRÁSOK

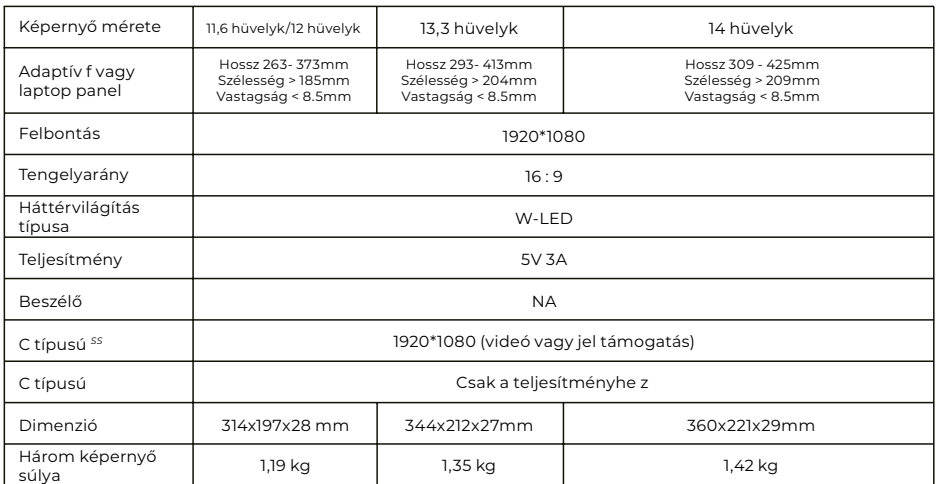

### **FAO**

### **1. kérdés: Csak egy képernyő világít, de egy másik elsötétül.**

V: Ez a helyzet akkor fordulhat elő, ha 2USB-A USB-C kábelt használ a csatlakozáshoz. Mivel a egyes laptopok kimeneti teljesítménye nem elegendő mindkét képernyő egyidejű megvilágításához, ezért ahelyes csatlakoztatási eljárást kell követni. Először győződjön meg róla, hogy mindkét USB-A férfi csatlakozót csatlakoztatta a laptophoz vagy adapterhez, az utolsó lépésben csatlakoztassa az USB-C férfi csatlakozót a MISURA kettős monitorhoz.

### **2. kérdés: A képernyő nem világít, a képernyők szaggatottak, a képernyő villog, a bővítő képernyő csatlakoztatása után újraindul?**

V: Az USB-C PD porthoz hozzáadhat egy USB-C PD töltőt.

#### **3. kérdés: Hogyan kell csatlakoztatnom a laptopomat, ha az nem rendelkezik USB Type-C porttal?**

V: A csatlakoztatáshoz használhatja a tartozékban található 2USB-A USB-C kábelt. Ez csak két USB-A portot foglal el a laptopján és egy USB-C portot a MISURA kettős monitoron.

#### **4. kérdés: A termék csatlakoztatása után a laptop nem jeleníti meg az illesztőprogramot, Az illesztőprogram nem válaszol?**

V: 1. Lehet, hogy a kábelt a MISURA kettős monitor USB-C PD portjához csatlakoztatta. Kérjük, kapcsolja át egy másik portra.

2. A laptop kimeneti portja nem tud elegendő energiát biztosítani a MISURA dual monitor számára, kérjük, csatlakoztasson egy kiegészítő USB-C PD töltőt (5V 3A) a MISURA dual monitor USB-C PD portjához.

### **5. kérdés: Hogyan használhatom a MISURA dual monitort a maximális fényerőn?**

V: A maximális fényerő 80%-ra korlátozódik, ha a csatlakoztatáshoz nem kapcsolódik külső tápegység.

#### **6. kérdés: Feltölthetem a laptopom akkumulátorát, ha adaptert csatlakoztatok az USB-C PD porthoz?**

V: Igen, a laptop akkumulátora két feltétel alapján tölthető. Először is az adapternek támogatnia kell a 45 W-os vagy magasabb PD töltési protokollt. Másodszor a laptop a MISURA kettős monitorhoz csatlakozik a teljes funkcionalitású USB-C porton keresztül.

### TISZTÍTÁS ÉS KARBANTARTÁS

 Tisztítás előtt kapcsolja ki a monitort, és húzza ki a kábelt. Tisztítsa meg a monitor felületét olyan sima ruhával, amely nem engedi ki a szálakat nem engedi ki a szálakat A rezisztens foltok eltávolíthatók a monitorok tisztítására szolgáló enyhe tisztítószerrel megnedvesített ruhával. Ne használjon alkoholt vagy acetont tartalmazó tisztítószert. Kizárólag LCDmonitorok tisztítására tervezett tisztítószert használjon. Ne fújja a mosószert közvetlenül a kijelző felületére, mert az a monitorba kerülhet, és áramütést okozhat.

### **A KÖVETKEZŐ TÜNETEK NORMÁLISAK, NEM HIBA**

- Az asztali háttértől függően a képernyő különböző részeinek fényereje kissé eltérhet.
- · Ha ugyanazt a képet több órán keresztül jeleníti meg, az "beleéghet" a képernyőbe és tartósan megmaradhat. A kijelző fokozatosan, de lassan "helyreáll", vagy néhány órára kikapcsol.

**HA A KIJELZŐ FEKETE, VILLOG, VAGY EGYÁLTALÁN NEM MŰKÖDIK, FORDULJON A SZERVIZHEZ VAGY A KERESKEDŐHÖZ SZERVIZKÉRELEMÉRT. NE PRÓBÁLJA MEG SAJÁT MAGA SZERVIZELNI!**

Megfelelőségi nyilatkozat az elektromágneses összeférhetőségre vonatkozó tagállami jogszabályok harmonizációjáról szóló 2014/30/EK EMC-irányelvnek megfelelően.

#### **Gyártó/importőr:**

MISURA Store s.r.o. K Poště 429/2 252 67 Tuchoměřice

#### **A műszaki dokumentáció elkészítéséért felelős személy:**

Ing. Jirí Mihel - a vállalat ügyvezető igazgatója

#### **A gépek leírása és azonosítása:**

Cím: hordozható USB monitor Típus: 3M1200S1, 3M1303S1, 3M1400S1

A fent leírt készüléket a fenti szabványoknak megfelelően tesztelték, és megállapították, hogy megfelel az EMC 2014/30/ES szabványnak. Az ebben a tanúsítványban szereplő megfigyelések és vizsgálati eredmények csak a vizsgálati mintára vonatkoznak.

#### **A termék megfelel a következő európai közösségi előírásoknak:**

Az Európai Parlament és a Tanács EN 55032: 2015 irányelve - Multimédiás berendezések elektromágneses kompatibilitása - Kibocsátási követelmények. Az Európai Parlament és a Tanács EN 55035:2017 irányelve. - Multimédiás eszközök elektromágneses kompatibilitása - Zavartűrési követelmények.

#### **ALKALMAZOTT HARMONIZÁLT SZABVÁNYOK:**

IEC 62321-3-1:2013, IEC 62321-5:2013, IEC 62321-4:2013+AMD1:2017, IEC 62321-7-1:2015, IEC 62321-7-2:2017, IEC 62321-6:2015, IEC 62321-8:2017

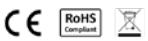

### BIZTONSÁGI INFORMÁCIÓK

- A hordozható USB-C monitor használatra való előkészítése előtt figyelmesen olvassa el a mellékelt dokumentációt.
- A tűz vagy áramütés veszélyének csökkentése érdekében ne tegye ki ezt a hordozható USB-C monitort esőnek vagy nedvességnek.
- Ne próbálja meg szétszerelni ennek a hordozható USB-C monitornak a fedelét.
- A hordozható USB-C monitor használata előtt győződjön meg arról, hogy minden kábel megfelelően csatlakoztatva van.
- Kerülje a rendkívül poros környezetet, a hőmérséklet és a páratartalom változásait. Ne helyezze a hordozható USB-C monitort olyan helyre, ahol fennáll a nedvesség/fröccsenés veszélye.
- Ne engedje, hogy tárgyak vagy folyadékok kerüljenek a hordozható USB-C monitor fedelén lévő lyukakba kivágásokba.
- A hordozható USB-C monitorral kapcsolatos műszaki problémák esetén forduljon képzett szerviztechnikushoz vagy kereskedőhöz.
- Ne dobja ezt a terméket tűzbe.
- Ne használja ezt a monitort fűtőberendezések közelében vagy magas hőmérsékletnek kitett helyeken..
- Tartsa ezt a monitort éles tárgyaktól távol.